Lesson 14: The Figure environment, the float package and Graphics

Name:

Many documents contain tables and figures. If you want LAT<sub>EX</sub> to keep track of figures, say for a list of figures or tables in a thesis, then these must be treated in a special way. The general syntax for a figure or table is

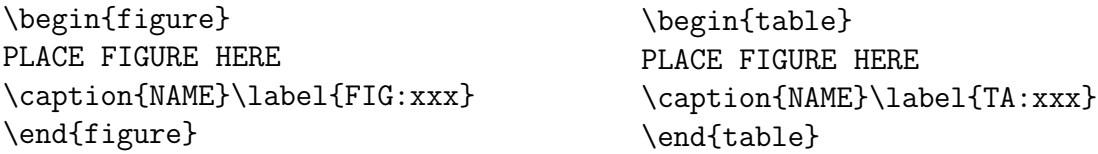

Also since figures and tables cannot break across a page they are what are called floating objects. This means that L<sup>A</sup>TEXmoves them around to whereever it thinks they should be. L<sup>A</sup>TEXhas options that are supposed to allow you to help determine where the figures float to. These are used as by replacing the \begin{figure} by \begin{figure}[htp] (which is the default), for example, if you want the figure to be here and at the top or a separate page. The order that you list the options is not relevent. L<sup>A</sup>TEXclaims that an exclamation mark ! such as [!ht] will override any of L<sup>AT</sup>EXattempts to change the floating. I haven't tried it yet.

To me all this floating is one of the worst aspects of LAT<sub>EX</sub>but I have learned to deal with it using a special package named float. To use it you put in the preamble the line \usepackage{float}. If you use this package with [H] the figure will be exactly where you put it. Options are

- t Top of page b Bottom of page
- p Page of floats h Here, if possible
- H Here, always

Table 1: The Float Package

This table was generated using

```
\begin{table}[H]
\begin{center}
\begin{tabular}{*2{cl}}
t& Top of page & b & Bottom of page \setminusp & Page of floats & h & Here, if possible\\
H & Here, always
\end{tabular}
\caption{The Float Package}
\end{center}
\end{table}
```
## THE CAPTION

There are a few things you should know about the caption. The general syntax is

\caption[short text]{long text}

The *short text* is a short title for the *list of figures* or *list of tables* pages at the beginning of the thesis or book or whatever you are typing. There should always be a short name given which is less than a line in length.

N.B. The \label command must come after the caption in order to function properly.

## THE LIST OF FIGURES

To generate the list of figures for the TTU Thesis you would need to put in the commands

```
\listoffigures
\addcontentsline{toc}{chapter}{LIST OF FIGURES}
```
just after the \begin{document} statement. Similarly for \listoftables. These have already been put in the Template thesis file on my web page.

## Generating EPS Files in Matlab and Incluing in  $\mathbb{F}T_FX$

```
In Matlab type
x=linspace(0,2*pi);
y1 = sin(x);
y2 = cos(x);
figure
plot(x,y1)
axis([0,2*pi,-1.2,1.2])
set(gca,'fontsize',18)
print -deps2c sin.eps
figure
plot(x,y2)
axis([0,2*pi,-1.2,1.2])
set(gca,'fontsize',18)
print -deps2c cos.eps
\begin{figure}[ht]
\centerline{\includegraphics[scale=.5]{sin.eps}\hspace*{.2in}
\includegraphics[scale=.5]{cos.eps}}
\caption{This shows how you might include eps files}
\label{fig1}
\end{figure}
```
## PROBLEM:

Generate a plot of  $sin(x)$  and  $cos(x)$  on the interval  $[0, 2\pi]$  on the same figure window. Save the picture to a eps file named sincos.eps and give the syntax to inclue this picture in a L<sup>A</sup>TEXdocument.

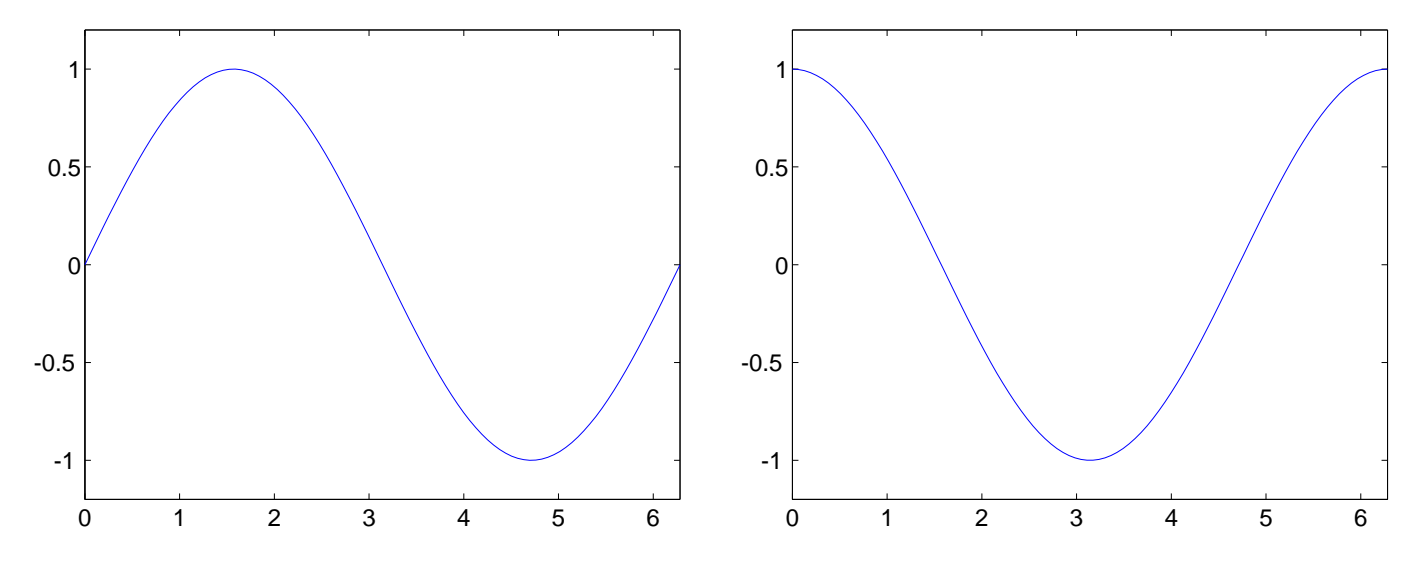

Figure 1: This shows how you might include eps files

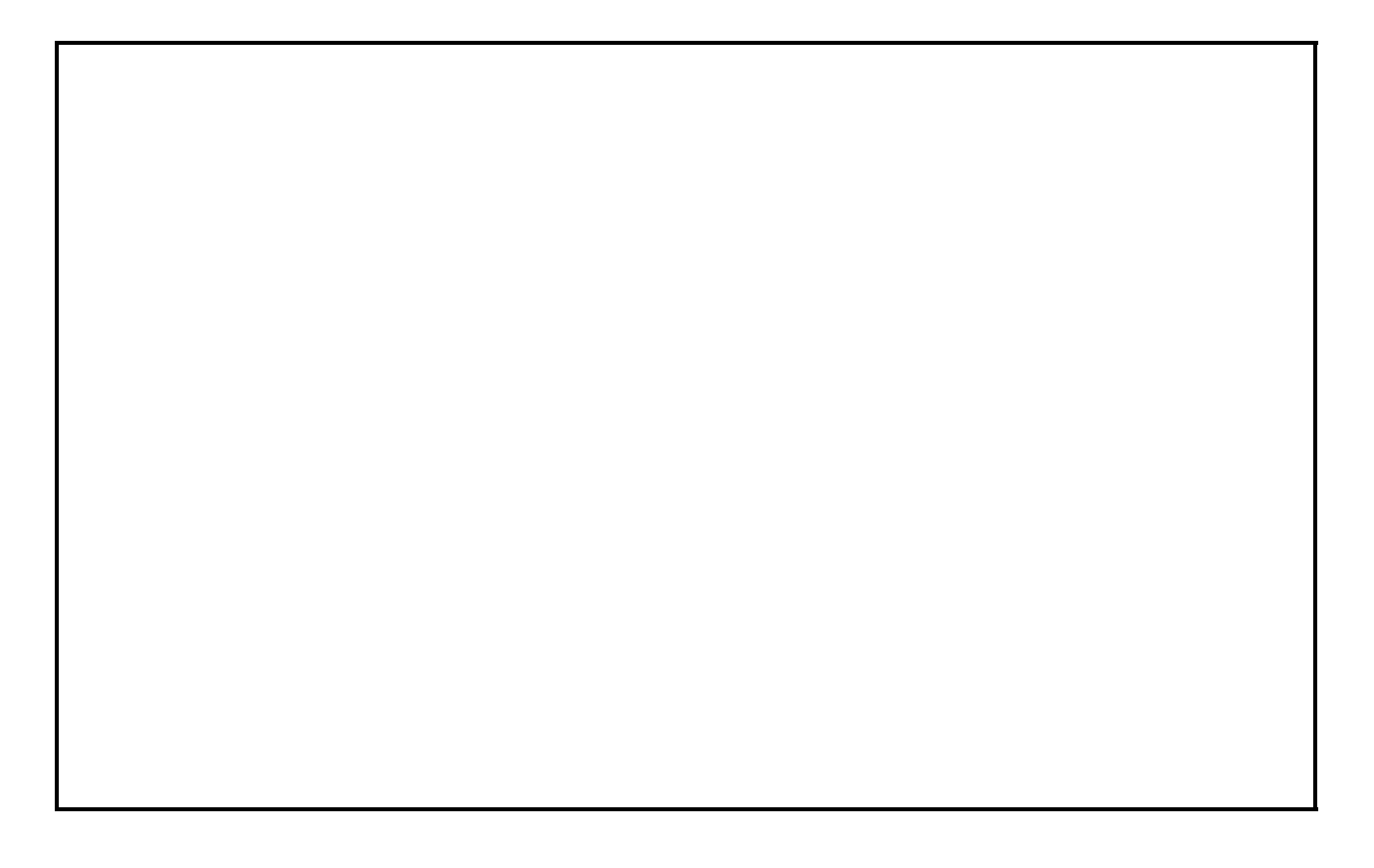